## Inhalt der ersten Stunde ItG (**I**nformations**t**echnische **G**rundkenntnisse)

## Meine Daten:

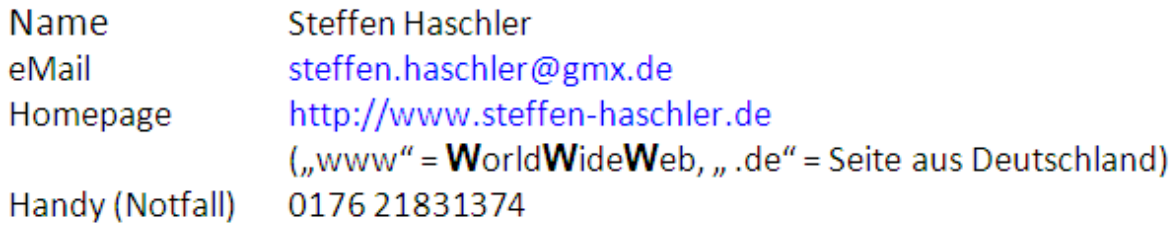

## **Anmeldung am Schulrechner**

Nach dem Einschalten des Rechners (Knopf am Rechner unten, der am Bildschirm schaltet nur den Bildschirm an und aus) kommt immer ein Anmeldefeld. Da müsst Ihr euren Benutzernamen (den wir nicht ändern konnten) eingeben. Bei mir ist das

## **HaschlerS**

Danach gibst Du das von Dir neu erstellte Passwort ein und drückst **<Enter>**. Schon meldest du dich an.

Wie besprochen kann kein anderer Schüler in deinen Bereich "hinein sehen", aber wir Lehrer könnten. Dies aber nur eingeschränkt, wir sehen nur eure gespeicherten Dateien und die www-Seiten, auf denen ihr "gesurft" habt. Dies muss sein, damit mancher Schüler nicht nur Lieder herunterlädt, aber auch, damit wir Dir helfen können, wenn Du Dein Passwort vergessen solltest.